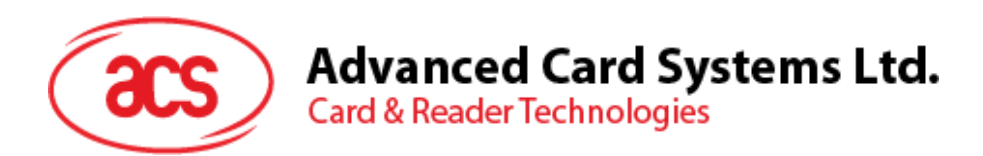

# ACR1222L NFC Reader with LCD

Application Programming Interface V2.01

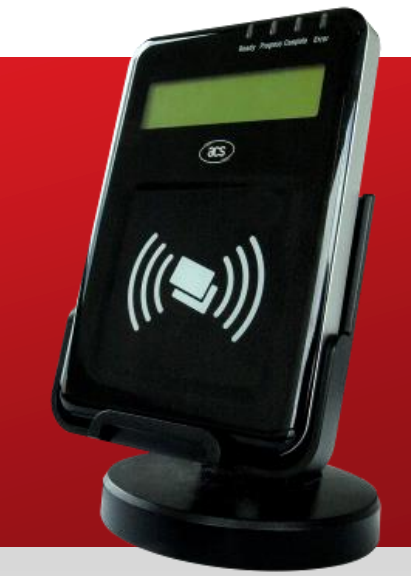

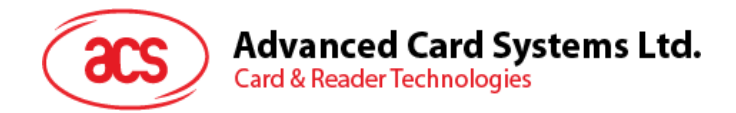

# **Version History**

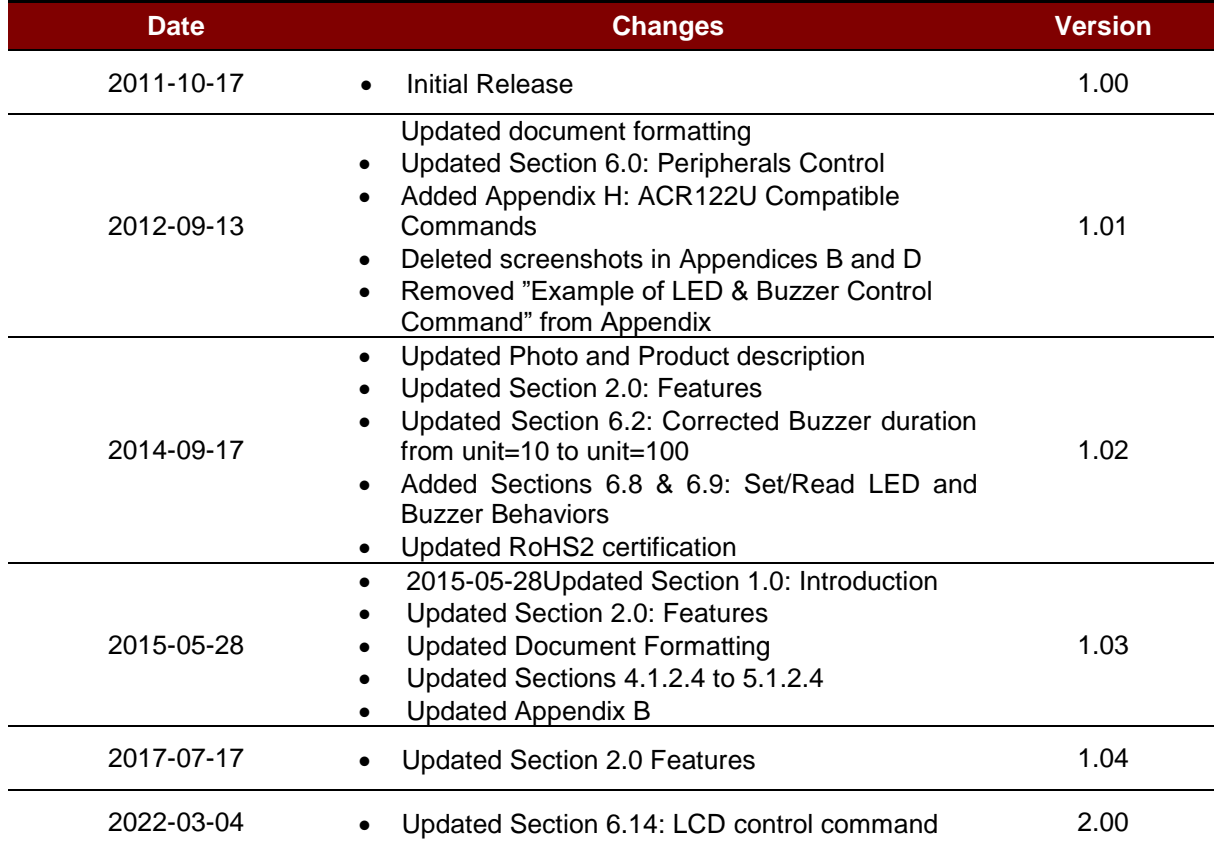

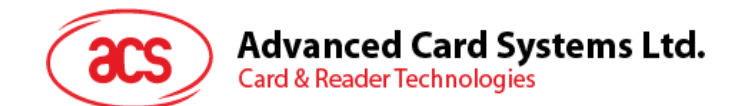

# **Table of Contents**

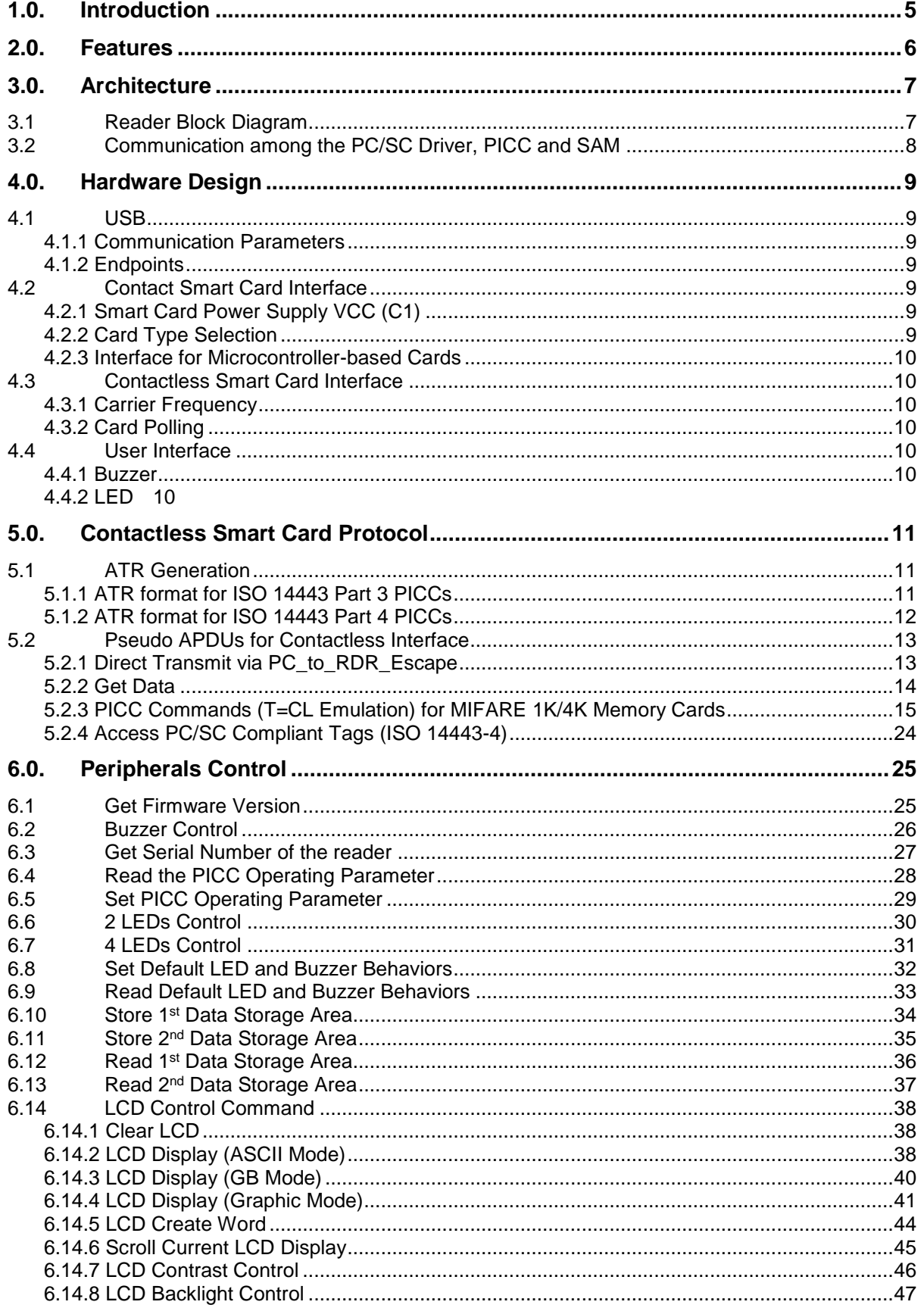

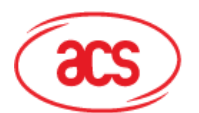

# **Advanced Card Systems Ltd.**<br>Card & Reader Technologies

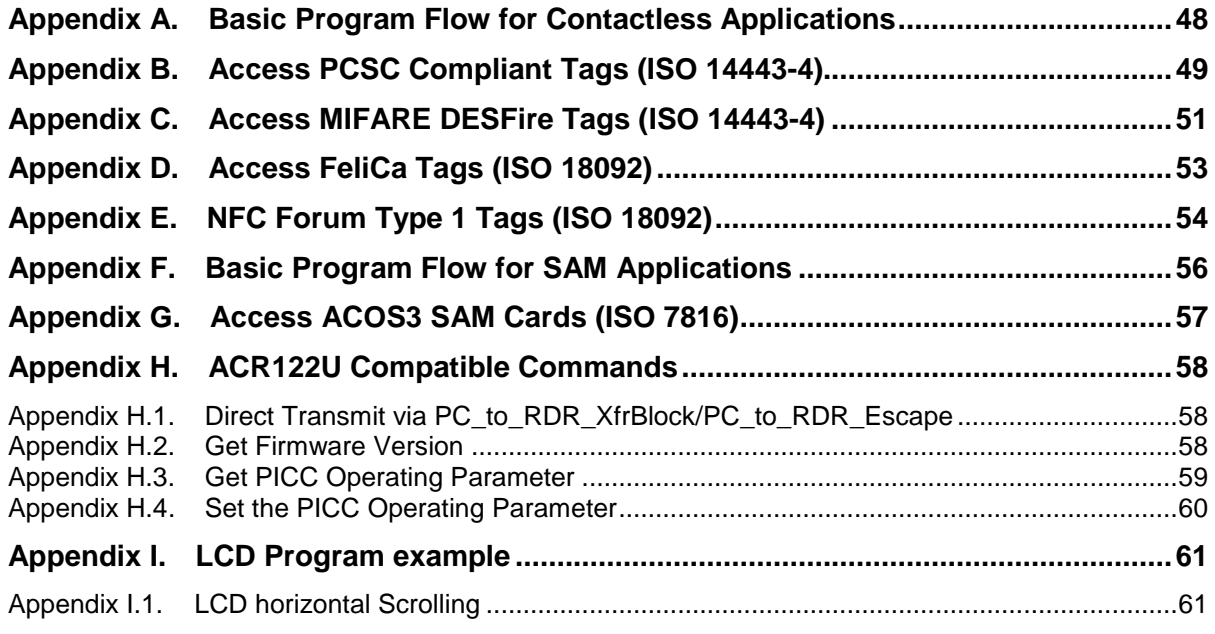

# **List of Figures**

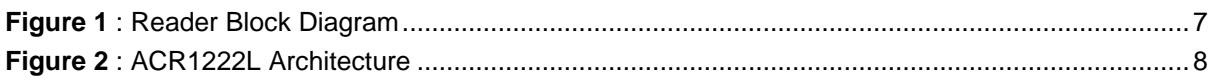

# **List of Tables**

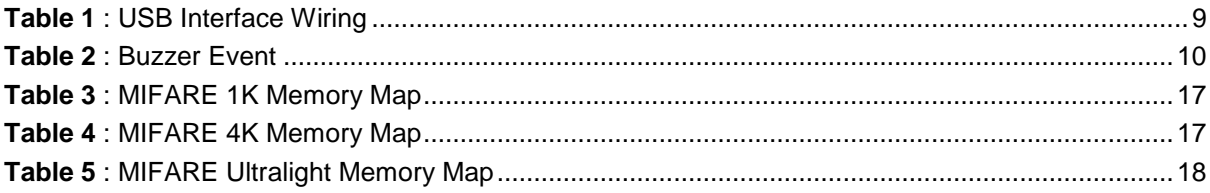

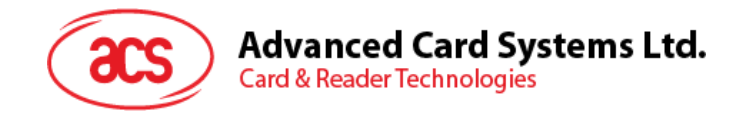

# <span id="page-4-0"></span>**1.0. Introduction**

The ACR1222L NFC Reader with LCD is a PC-linked device that is used for accessing contactless cards. Its contactless interface is used to access ISO 14443-4 Types A and B cards, MIFARE®, FeliCa, and ISO 18092 or NFC tags. ACR1222L also has three Secure Access Module (SAM) slots which can be used with ISO 7816 compliant Class A SAM cards to add a layer of security for contactless smart card applications.

ACR1222L serves as an intermediary device between the computer and the smart card. The reader is connected to the computer via USB port and carries out the commands whether to communicate with a contactless tag or SAM card, or control the device peripherals (LCD, LED or buzzer). This API document provides a detailed guide on implementing PC/SC APDU commands for device peripherals and contactless tags following the PC/SC Specifications.

Page 5 of 63

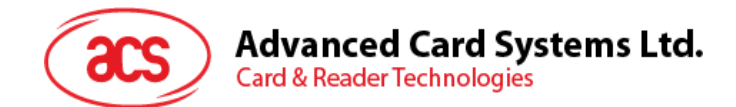

### <span id="page-5-0"></span>**2.0.Features**

- USB Full Speed Interface
- CCID-compliance
- Smart Card Reader:
	- o Contactless Interface:
		- Read/Write speed of up to 424 kbps
		- Built-in antenna for contactless tag access, with card reading distance of up to 50 mm (depending on tag type)
		- Support for ISO 14443 Part 4 Type A and B cards, MIFARE, FeliCa and all four types of NFC (ISO/IEC 18092) tags
		- Built-in anti-collision feature (only one tag is accessed at any time)
	- o SAM Interface:
		- Three SAM slots
		- Supports ISO 7816-acompliant Class A SAM cards
- Application Programming Interface:
	- o Supports PC/SC
	- o Supports CT-API (through wrapper on top of PC/SC)
- Built-in Peripherals:
	- o Two-line graphic LCD with multi-language support (i.e. Chinese, English, Japanese and several European languages)
	- o Four user-controllable LEDs
	- o User-controllable buzzer
- USB Firmware Upgradability
- Supports Android™ 3.1 and later <sup>1</sup>
- Compliant with the following standards:
	- o ISO 14443
	- o ISO 7816 (SAM slot)
	- o PC/SC
	- o CCID
	- o CE
	- o FCC
	- o RoHS 2
	- o REACH
	- o KC
	- o VCCI
	- o Microsoft WHQL

1

Page 6 of 63

<sup>1</sup> Uses an ACS-defined Android Library

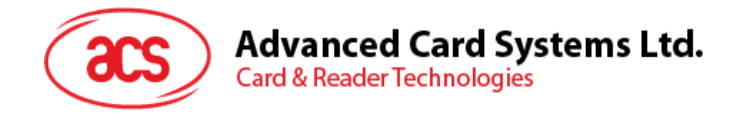

# <span id="page-6-0"></span>**3.0.Architecture**

### <span id="page-6-1"></span>**3.1 Reader Block Diagram**

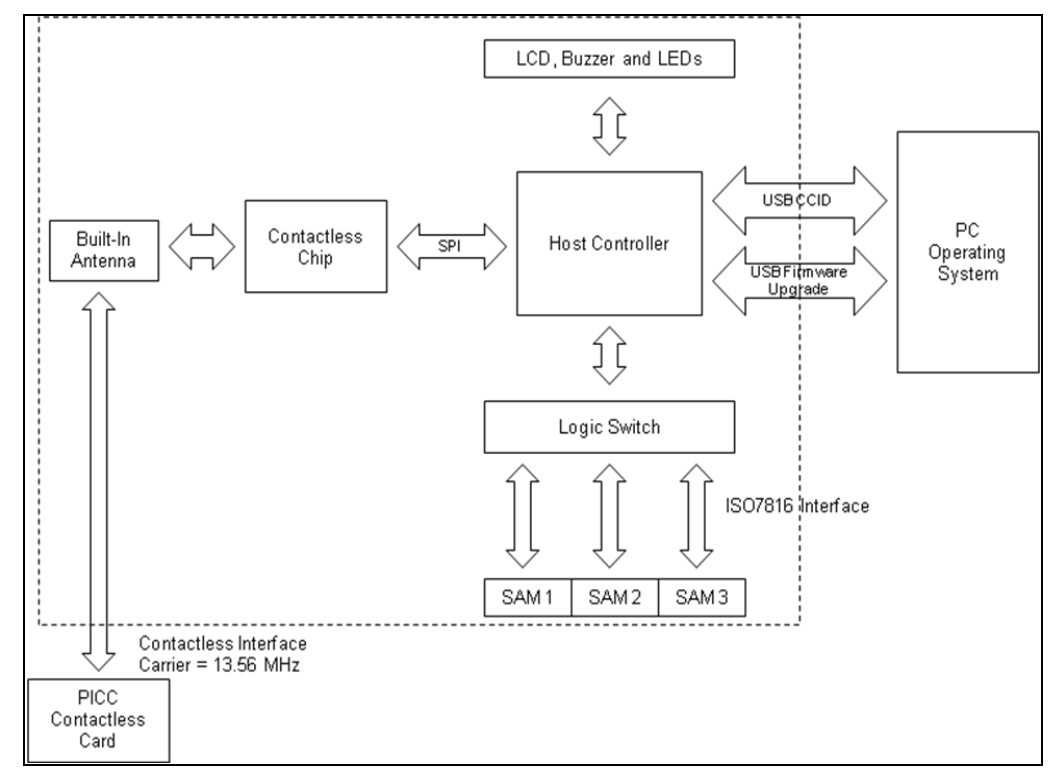

<span id="page-6-2"></span>**Figure 1**: Reader Block Diagram

Page 7 of 63

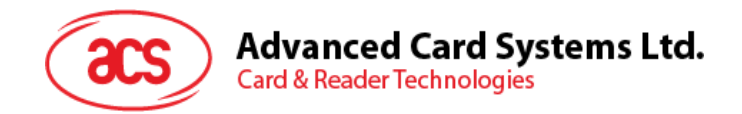

### <span id="page-7-0"></span>**3.2 Communication among the PC/SC Driver, PICC and SAM**

The protocol between the ACR1222L and the PC is using CCID protocol. All the communication between PICC and SAM are PC/SC compliant.

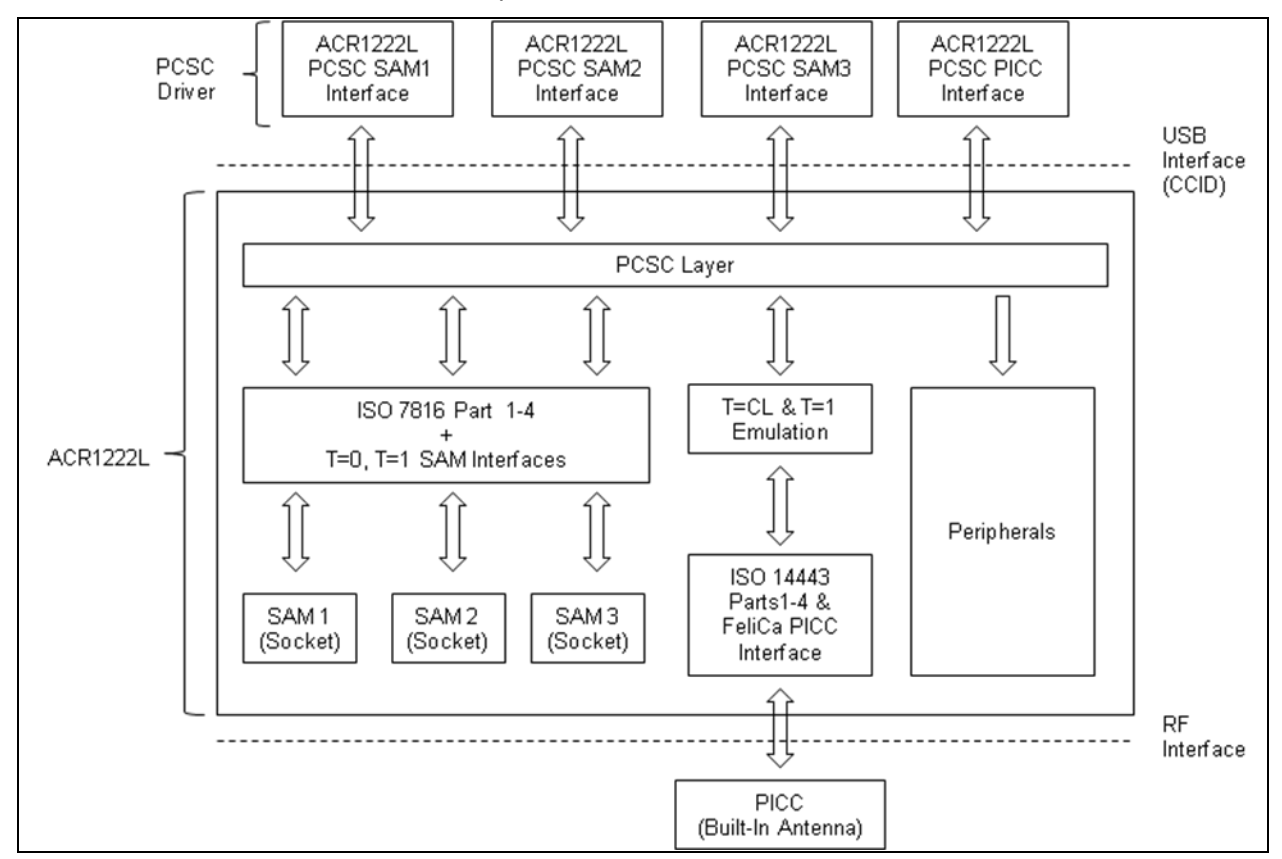

<span id="page-7-1"></span>**Figure 2**: ACR1222L Architecture

Page 8 of 63

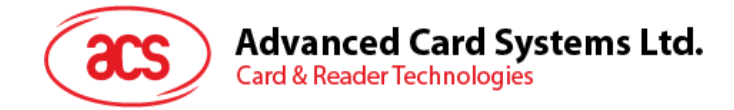

# <span id="page-8-0"></span>**4.0.Hardware Design**

### <span id="page-8-1"></span>**4.1 USB**

The ACR1222L connects to a computer through a USB following the USB standard.

### <span id="page-8-2"></span>**4.1.1 Communication Parameters**

The ACR1222L connects to a computer through USB as specified in the USB Specification 2.0. The ACR1222L is working in full speed mode, i.e. 12 Mbps.

| <b>Pin</b> | <b>Signal</b>    | <b>Function</b>                                             |  |  |
|------------|------------------|-------------------------------------------------------------|--|--|
|            | V <sub>BUS</sub> | +5V power supply for the reader                             |  |  |
| 2          | D-               | Differential signal transmits data between ACR1222L and PC. |  |  |
| 3          | D+               | Differential signal transmits data between ACR1222L and PC. |  |  |
|            | GND              | Reference voltage level for power supply                    |  |  |

**Table 1**: USB Interface Wiring

<span id="page-8-7"></span>*Note: In order for the ACR1222L to function properly through USB interface, the device driver should be installed.*

#### <span id="page-8-3"></span>**4.1.2 Endpoints**

The ACR1222L uses the following endpoints to communicate with the host computer:

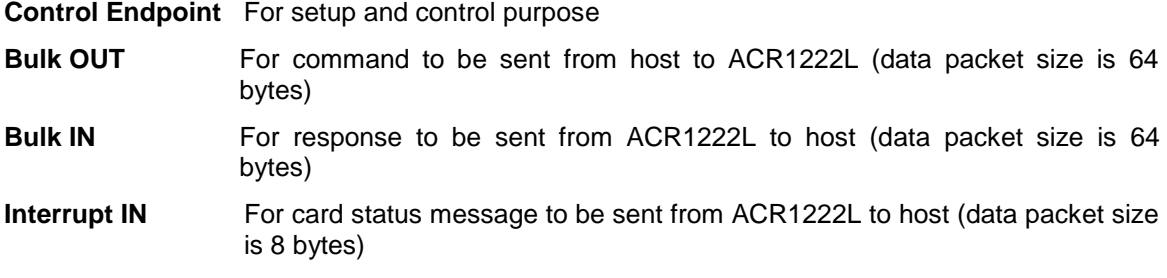

### <span id="page-8-4"></span>**4.2 Contact Smart Card Interface**

The interface between the ACR1222L and the inserted smart card follows the ISO 7816-3 specifications with certain restrictions or enhancements to increase the practical functionality of the ACR1222L.

### <span id="page-8-5"></span>**4.2.1 Smart Card Power Supply VCC (C1)**

The current consumption of the inserted card must not be any higher than 50 mA.

### <span id="page-8-6"></span>**4.2.2 Card Type Selection**

Before activating the inserted card, the controlling computer always needs to select the card type through the proper command sent to the ACR1222L. This includes both memory card and MCUbased cards.

For MCU-based cards the reader allows to select the preferred protocol, T=0 or T=1. However, this selection is only accepted and carried out by the reader through the PPS when the card inserted in the reader supports both protocol types. Whenever a MCU-based card supports only one protocol type, T=0 or T=1, the reader automatically uses that protocol type, regardless of the protocol type selected by the application.

Page 9 of 63

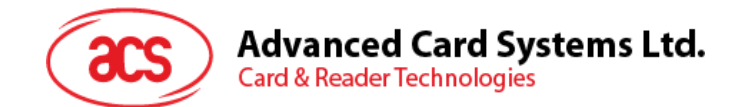

### <span id="page-9-0"></span>**4.2.3 Interface for Microcontroller-based Cards**

For microcontroller-based smart cards only the contacts C1 (VCC), C2 (RST), C3 (CLK), C5 (GND) and C7 (I/O) are used. A frequency of 4 MHz is applied to the CLK signal (C3).

### <span id="page-9-1"></span>**4.3 Contactless Smart Card Interface**

The interface between the ACR1222L and the Contactless follows the ISO 14443 specifications with certain restrictions or enhancements to increase the practical functionality of the ACR1222L.

#### <span id="page-9-2"></span>**4.3.1 Carrier Frequency**

The carrier frequency for ACR1222L is 13.56 MHz.

### <span id="page-9-3"></span>**4.3.2 Card Polling**

The ACR1222L automatically polls the contactless cards that are within the field. ISO 14443-4 Type A, ISO 14443-4 Type B and MIFARE, FeliCa and NFC tags are supported.

### <span id="page-9-4"></span>**4.4 User Interface**

#### <span id="page-9-5"></span>**4.4.1 Buzzer**

A monotone buzzer is used to show the "Card Present" and "Card Removal" events.

User-controllable Monotone Buzzer.

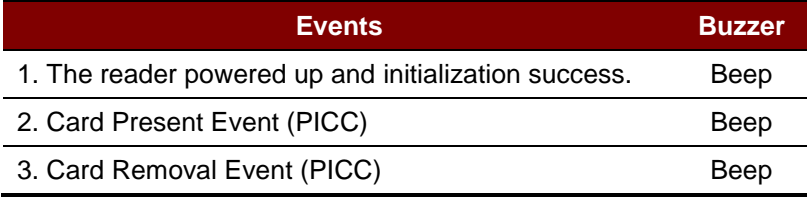

**Table 2**: Buzzer Event

#### <span id="page-9-7"></span><span id="page-9-6"></span>**4.4.2 LED**

- 4 x user-controllable single-color LEDs
- LED colors are: Green, Blue, Orange and Red (from left to right)

Page 10 of 63

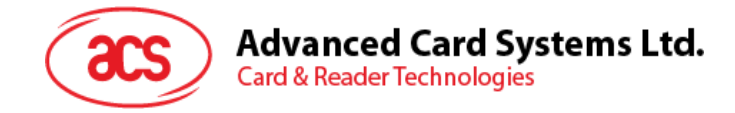

# <span id="page-10-0"></span>**5.0.Contactless Smart Card Protocol**

### <span id="page-10-1"></span>**5.1 ATR Generation**

If the reader detects a PICC, an ATR will be sent to the PC/SC driver for identifying the PICC.

### <span id="page-10-2"></span>**5.1.1 ATR format for ISO 14443 Part 3 PICCs**

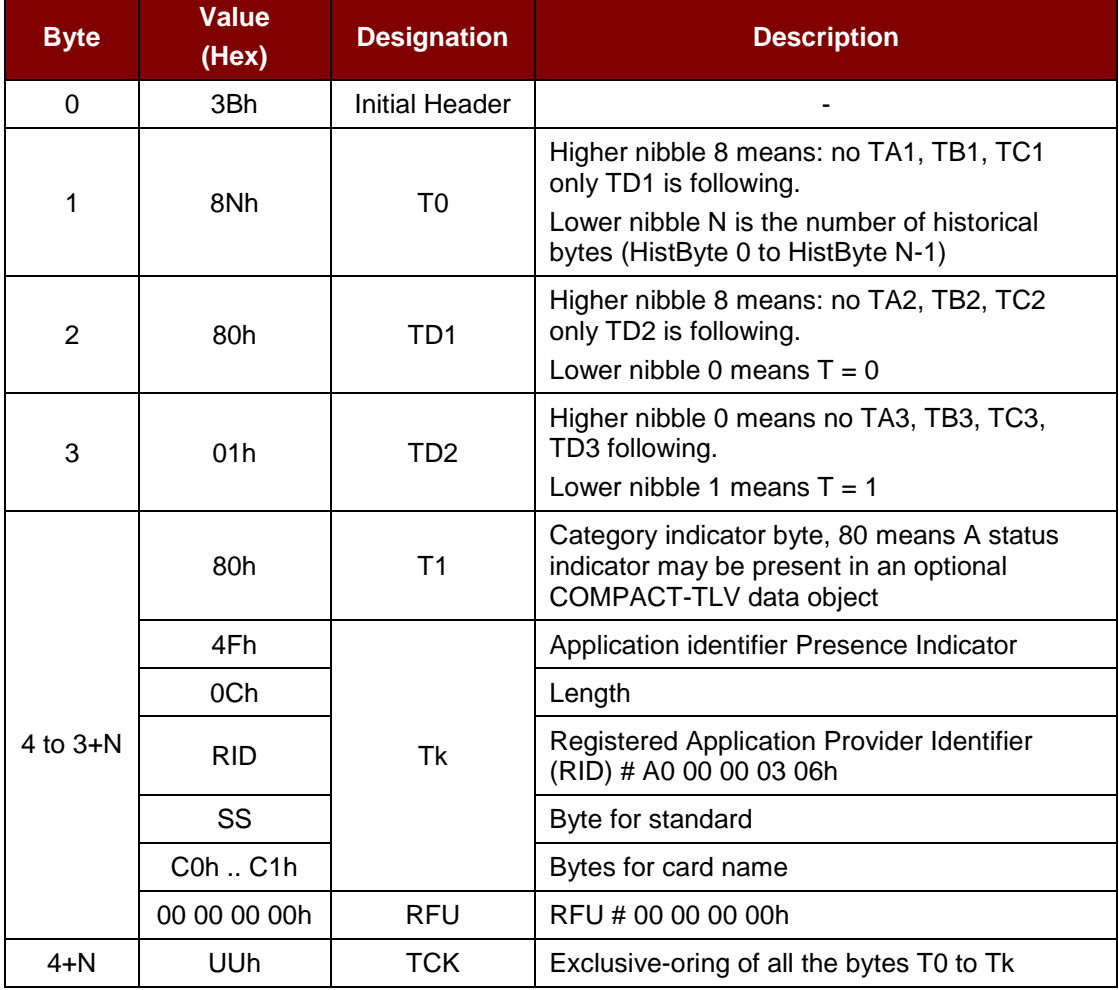

#### **Example:**

ATR for MIFARE 1K = {3B 8F 80 01 80 4F 0C A0 00 00 03 06 03 00 01 00 00 00 00 6Ah}

Where:

**Length (YY)**  $= 0Ch$ **RID** = A0 00 00 03 06h (PC/SC Workgroup) **Standard (SS)**  $= 03h$  (ISO 14443A, Part 3) **Card Name (C0 ... C1)** =  $\frac{0001}{h}$  (MIFARE 1K) 00 02h: MIFARE 4K 00 03h: MIFARE Ultralight 00 26h: MIFARE Mini F0 04h: Topaz and Jewel

Page 11 of 63

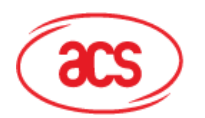

F0 11h: FeliCa 212K F0 12h FeliCa 424K FF 28h: JCOP 30 FFh [SAK]: undefined tags

#### <span id="page-11-0"></span>**5.1.2 ATR format for ISO 14443 Part 4 PICCs**

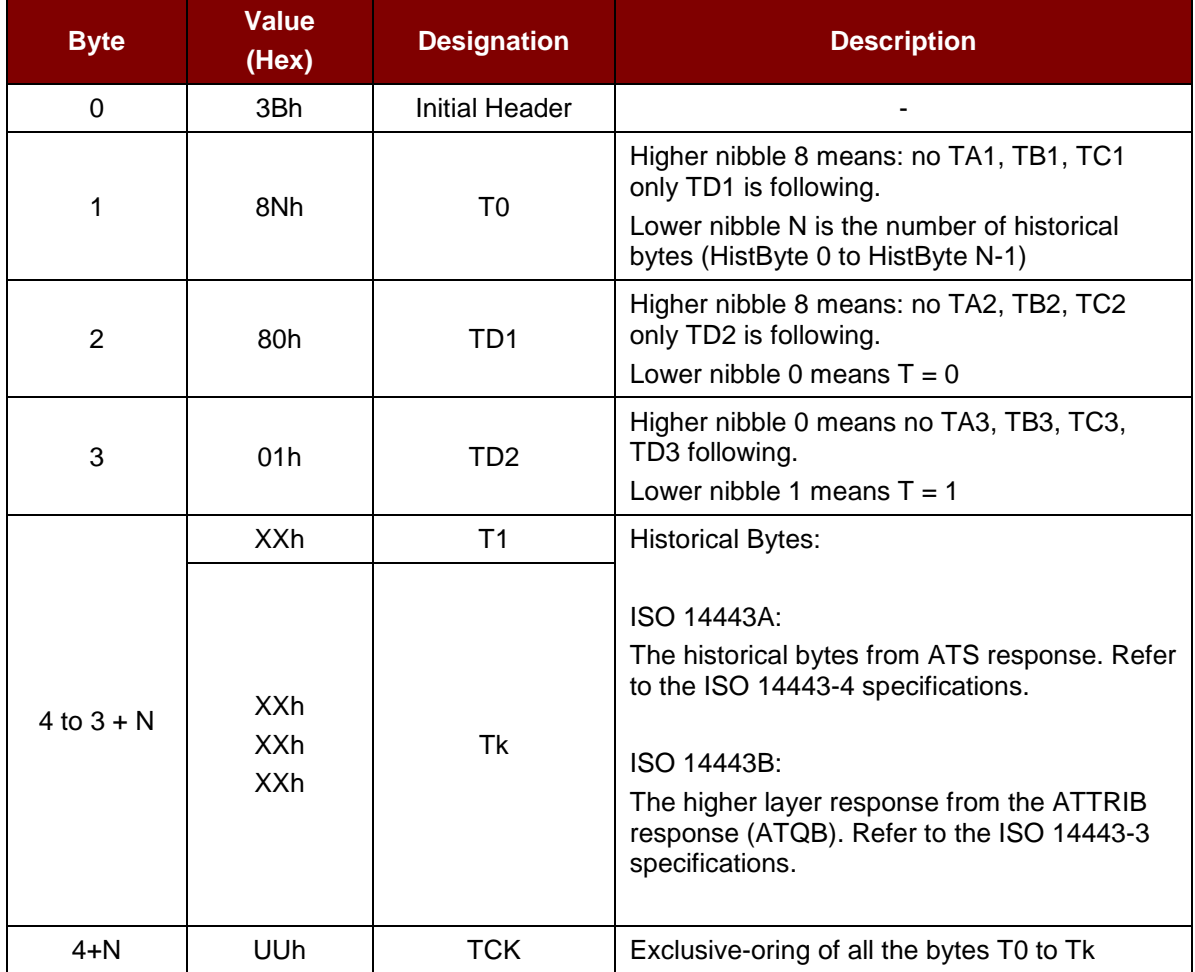

**Example 1**: Consider the ATR from DESFire as follows:

DESFire (ATR) = 3B 81 80 01 80 80h (6 bytes of ATR)

*Note: Use the APDU "FF CA 01 00 00h" to distinguish the ISO 14443A-4 and ISO 14443B-4 PICCs and retrieve the full ATS if available. The ATS is returned for ISO 14443A-3 or ISO 14443B-3/4 PICCs.*

APDU Command = FF CA 01 00 00h

APDU Response = 06 75 77 81 02 90 00h

ATS = 06 75 77 81 02 80h

#### **Example 2:**

ATR for ST19XRC8E = 3B 88 80 01 12 53 54 4E 33 81 C3 00 23h

Application Data of ATQB = 12 53 54 4Eh

Protocol Info of ATQB = 33 81 C3h

Page 12 of 63

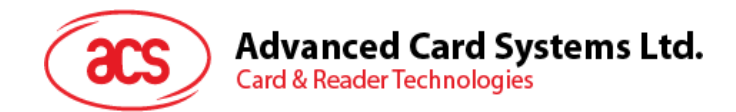

### <span id="page-12-0"></span>**5.2 Pseudo APDUs for Contactless Interface**

The following Pseudo APDUs are used for exchanging data with non-PC/SC compliant tags. Pseudo APDUs can be sent through the PICC Interface is the tag is already connected or sent using Escape Command if the tag is not yet presented.

### <span id="page-12-1"></span>**5.2.1 Direct Transmit via PC\_to\_RDR\_Escape**

Command

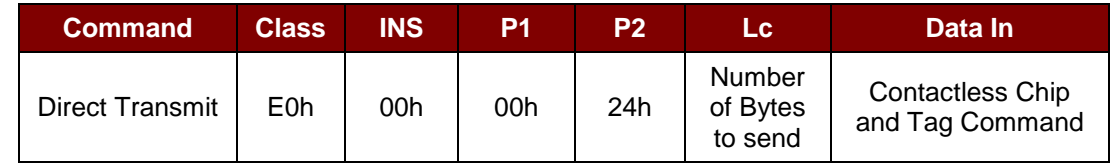

Where:

![](_page_12_Picture_182.jpeg)

Response

![](_page_12_Picture_183.jpeg)

Where:

**Data Out:** Contactless Chip and Tag Response

Contactless Chip and Tag Response returned by the reader

Page 13 of 63

![](_page_13_Picture_0.jpeg)

### <span id="page-13-0"></span>**5.2.2 Get Data**

This command is used to return the serial number or ATS of the "connected PICC".

Command

![](_page_13_Picture_224.jpeg)

Response if P1 = 00h

![](_page_13_Picture_225.jpeg)

#### Response if P1 = 01h

![](_page_13_Picture_226.jpeg)

#### Response Codes

![](_page_13_Picture_227.jpeg)

**Example 1**: To get the serial number of the connected PICC UINT8 GET\_UID[5] = {FF CA 00 00 00h};

**Example 2**: To get the ATS of the connected ISO 14443 A PICC

<span id="page-13-1"></span>UINT8 GET\_ATS[5] = {FF CA 01 00 00h};

Page 14 of 63

![](_page_14_Picture_0.jpeg)

#### <span id="page-14-0"></span>**5.2.3 PICC Commands (T=CL Emulation) for MIFARE 1K/4K Memory Cards**

#### **5.2.3.1 Load Authentication Keys**

This command is used to load the authentication keys into the reader. The authentication keys are used to authenticate the specified sector of the MIFARE 1K/4K Memory Card. Volatile authentication key location is provided.

#### Command

![](_page_14_Picture_220.jpeg)

Where:

#### **Key Structure:** 1 Byte

00h = Key is loaded into the reader volatile memory Other = Reserved

![](_page_14_Picture_221.jpeg)

#### Response

![](_page_14_Picture_222.jpeg)

Where:

**SW1, SW2** = 90 00h means the operation is completed successfully

= 63 00h means the operation failed

#### **Example:**

Load a key  ${FF FF FF FF FF$  FF FH hand the key location  $00<sup>h</sup>$ .

APDU =  ${FF 82 00}$   $\overline{00}$  06 FF FF FF FF FF FFh}

Page 15 of 63

![](_page_15_Picture_0.jpeg)

### **5.2.3.2 Authentication for MIFARE 1K/4K**

This command is used to authenticate the MIFARE 1K/4K card (PICC) using the keys stored in the reader. Two types of authentication keys are used Type\_A and Type\_B.

#### Command

![](_page_15_Picture_282.jpeg)

Command

![](_page_15_Picture_283.jpeg)

Where:

#### **Authenticate Data Bytes:** 5 Bytes

![](_page_15_Picture_284.jpeg)

#### **Block Number:** 1 Byte

#### The memory block to be authenticated

*Note: For MIFARE 1K Card, it has a total of 16 sectors and each sector consists of 4 consecutive blocks. For example, Sector 00h consists of Blocks {00h, 01h, 02h and 03h}; Sector 01h consists of Blocks {04h, 05h, 06h and 07h}; the last sector 0F consists of Blocks {3Ch, 3Dh, 3Eh and 3Fh}.*

*Once the authentication is done successfully, there is no need to do the authentication again provided that the blocks to be accessed belong to the same sector. Please refer to the MIFARE 1K/4K specification for more details.*

#### **Key Type:** 1 Byte

60h = Key is used as a TYPE A key for authentication

61h = Key is used as a TYPE B key for authentication

**Key Number**: 1 Byte

 $00h - 01h = Key Location$ 

Response Format

![](_page_15_Picture_285.jpeg)

Where:

**SW1, SW2** = 90 00h means the operation is completed successfully

= 63 00h means the operation failed

Page 16 of 63

![](_page_16_Picture_0.jpeg)

# **Advanced Card Systems Ltd.**<br>Card & Reader Technologies

![](_page_16_Picture_273.jpeg)

1K Bytes

![](_page_16_Picture_274.jpeg)

<span id="page-16-0"></span>![](_page_16_Picture_275.jpeg)

**Table 4**: MIFARE 4K Memory Map

<span id="page-16-1"></span>![](_page_16_Picture_276.jpeg)

**Example1**: To authenticate Block 04h with the following characteristics: Type A, key number 00h, from PC/SC V2.01 (Obsolete).

 $APDU = \{ FF 88 00 04 60 00h \}$ 

**Advanced Card Systems Ltd.**<br>Card & Reader Technologies

![](_page_17_Picture_2.jpeg)

**Example2**: Similar to the previous example, to authenticate Block 04h with the following characteristics: Type A, key number 00h, from PC/SC V2.07.

 $APDU = \{ FF 86 00 00 05 01 00 04 60 00h \}$ 

*Note: MIFARE Ultralight does not need authentication since it provides free access to the user data area.*

![](_page_17_Picture_303.jpeg)

<span id="page-17-0"></span>**Table 5**: MIFARE Ultralight Memory Map

Page 18 of 63

![](_page_18_Picture_0.jpeg)

### **5.2.3.3 Read Binary Blocks**

This command is used to retrieve multiple "data blocks" from the PICC. The data block/trailer must be authenticated first before executing the "Read Binary Blocks" command.

Command

![](_page_18_Picture_241.jpeg)

**Example 1**: 10h (16 bytes). The starting block only (Single Block Mode)

**Example 2**: 40h (64 bytes). From the starting block to starting block + 3 (Multiple Blocks Mode)

*Note: For security considerations, the Multiple Block Mode is used for accessing Data Blocks only. The Trailer Block is not supposed to be accessed in Multiple Blocks Mode. Please use Single Block Mode to access the Trailer Block.*

#### Response

![](_page_18_Picture_242.jpeg)

Where:

**SW1, SW2** = 90 00h means the operation is completed successfully

= 63 00h means the operation failed

**Example 1:** Read 16 bytes from the binary block 04h (MIFARE 1K or 4K)

 $APDU = \{ FF B0 00 04 10h \}$ 

**Example 2**: Read 240 bytes starting from the binary block 80h (MIFARE 4K). Block 80h to Block 8Eh (15 blocks)

 $APDU = \{ FF B0 00 80 F0h \}$ 

Page 19 of 63

![](_page_19_Picture_0.jpeg)

### **5.2.3.4 Update Binary Blocks**

This command is used to write multiple data blocks into the PICC. The data block/trailer block must be authenticated first before executing the "Update Binary Blocks" command.

Command

![](_page_19_Picture_258.jpeg)

Where:

![](_page_19_Picture_259.jpeg)

**Example 1**: 10h (16 bytes). The starting block only. (Single Block Mode)

**Example 2**: 30h (48 bytes). From the starting block to starting block+2. (Multiple Blocks Mode)

*Note: For security considerations, the Multiple Block Mode is used for accessing Data Blocks only. The Trailer Block is not supposed to be accessed in Multiple Blocks Mode. Please use Single Block Mode to access the Trailer Block.*

**Block Data:** Multiple of 16 + 2 Bytes, or 6 Bytes. Data to be written into the binary blocks.

#### Response

![](_page_19_Picture_260.jpeg)

Where:

**SW1, SW2** = 90 00h means the operation is completed successfully

= 63 00h means the operation failed

**Example 1**: Update the binary block 04h of MIFARE 1K/4K with Data {00 01h .. 0Fh}

APDU = { FF D6 00 04 10 00 01 02 03 04 05 06 07 08 09 0A 0B 0C 0D 0E 0Fh }

**Example 2**: Update the binary block 04h of MIFARE Ultralight with Data { 00 01 02 03h } APDU = {FF D6 00 04 04 00 01 02 03h }

Page 20 of 63

![](_page_20_Picture_0.jpeg)

### **5.2.3.5 Value Block Operation (Increment, Decrement, Store)**

This command is used to manipulate value-based transactions (e.g. increment a value block, etc.).

Command

![](_page_20_Picture_223.jpeg)

Where:

**Block Number:**1 Byte. Value Block to be manipulated

![](_page_20_Picture_224.jpeg)

#### **Example 1**: Decimal -  $4 = \{ FF FF FF$  FCh  $\}$

![](_page_20_Picture_225.jpeg)

**Example 2:** Decimal  $1 = \{00000001h\}$ 

![](_page_20_Picture_226.jpeg)

Response

![](_page_20_Picture_227.jpeg)

Where:

**SW1, SW2** = 90 00h means the operation is completed successfully

= 63 00h means the operation failed

Page 21 of 63

![](_page_21_Picture_0.jpeg)

### **5.2.3.6 Read Value Block**

This command is used to retrieve the value from the value block. This command is only valid for value blocks.

Command

![](_page_21_Picture_238.jpeg)

Where:

**Block Number:** 1 Byte. The value block to be accessed.

#### Response

![](_page_21_Picture_239.jpeg)

#### Response

![](_page_21_Picture_240.jpeg)

Where:

**Value:** 4 Bytes. The value returned from the cards. The value is a signed long integer.

**Example 1**: Decimal  $-4 = \{ FF FF FF$ 

![](_page_21_Picture_241.jpeg)

**Example 2**: Decimal  $1 = \{00000001h\}$ 

![](_page_21_Picture_242.jpeg)

Response

![](_page_21_Picture_243.jpeg)

Where:

**SW1, SW2** = 90 00h means the operation is completed successfully

= 63 00h means the operation failed

Page 22 of 63

![](_page_22_Picture_0.jpeg)

### **5.2.3.7 Copy Value Block**

This command is used to copy a value from a value block to another value block.

#### Command

![](_page_22_Picture_238.jpeg)

Where:

**Source Block Number:** 1 Byte. Block number where the value will come from and copied to the target value block.

**Target Block Number:** 1 Byte. Block number where the value from the source block will be copied to. The source and target value blocks must be in the same sector.

#### Response

![](_page_22_Picture_239.jpeg)

Where:

**SW1, SW2** = 90 00h means the operation is completed successfully

= 63 00h means the operation failed

**Example 1: Store a value "1h" into block 05h** 

```
APDU = \{FF D7 00 05 05 00 00 00 00 01 h\}
```
**Example 2**: Read the value block 05h

 $APDU = \{FF B1 00 05 00h\}$ 

**Example 3: Copy the value from value block 05h to value block 06h** 

 $APDU = {FF D7 00 05 02 03 06h}$ 

**Example 4: Increment the value block 05h by "5h"** 

 $APDU = \{FF D7 00 05 05 01 00 00 00 05h\}$ 

Page 23 of 63

![](_page_23_Picture_0.jpeg)

### <span id="page-23-0"></span>**5.2.4 Access PC/SC Compliant Tags (ISO 14443-4)**

All ISO 14443-4 compliant cards (PICCs) understand the ISO 7816-4 APDUs. The ACR1222L Reader needs to communicate with the ISO 14443-4 compliant cards through exchanging ISO 7816-4 APDUs and Responses. ACR1222U will handle the ISO 14443 Parts 1-4 Protocols internally.

The MIFARE 1K, 4K, MINI and Ultralight tags are supported through the T=CL emulation. Just simply treat the MIFARE tags as standard ISO 14443-4 tags. For more information, please refer to **[PICC](#page-13-1)  [Commands \(T=CL Emulation\) for](#page-13-1) MIFARE 1K/4K Memory Cards.**

Command

![](_page_23_Picture_260.jpeg)

Response

![](_page_23_Picture_261.jpeg)

Where:

**SW1, SW2** = 90 00h means the operation is completed successfully

= 63 00h means the operation failed

Typical sequence may be:

- Present the Tag and Connect the PICC Interface
- Read / Update the memory of the tag

#### **Step 1:** Connect the Tag.

```
The ATR of the tag is 3B 88 80 01 00 00 00 00 33 81 81 00 3A
```
In which,

The Application Data of ATQB = 00 00 00 00, protocol information of ATQB = 33 81 81. It is an ISO14443-4 Type B tag.

#### **Step 2:** Send an APDU, *Get Challenge*.

<< 00 84 00 00 08

>> 1A F7 F3 1B CD 2B A9 58 [90 00]

*Hint: For ISO 14443-4 Type A tags, the ATS can be obtained by using the APDU "FF CA 01 00 00h."*

#### **Example:** ISO 7816-4 APDU

To read 8 bytes from an ISO 14443-4 Type B PICC (ST19XR08E)

APDU = { 80 B2 80 00 08h }

Class = 80h; INS = B2h; P1 = 80h; P2 = 00h;

Lc = None; Data  $In = None$ ; Le = 08h

**Answer:** 00 01 02 03 04 05 06 07h [\$90 00]

Page 24 of 63

![](_page_24_Picture_0.jpeg)

# <span id="page-24-0"></span>**6.0.Peripherals Control**

The reader's peripherals control commands are implemented by using PC\_to\_RDR\_Escape. The vendor IOCTL for the escape commands is 3500.

### <span id="page-24-1"></span>**6.1 Get Firmware Version**

This command is used to get the reader's firmware version.

Command

![](_page_24_Picture_146.jpeg)

Response

![](_page_24_Picture_147.jpeg)

#### **Example:**

Response = E1 00 00 00 12 41 43 52 31 32 32 32 4C 2D 55 20 56 33 31 33 2E 30 31 h Firmware Version (HEX) = 41 43 52 31 32 32 32 4C 2D 55 20 56 33 31 33 2E 30 31 h Firmware Version (ASCII) = "ACR1222L-U V307.1"

Page 25 of 63

![](_page_25_Picture_0.jpeg)

### <span id="page-25-0"></span>**6.2 Buzzer Control**

This command is used to control the buzzer output.

Command

![](_page_25_Picture_147.jpeg)

Where:

**Buzzer On Duration:** 1 Byte

 $01 - FFh$  = Duration (unit: 10 ms)

#### Response

![](_page_25_Picture_148.jpeg)

Where:

**Timer:** 1 Byte

The value is the MCU's timer and is not to be used in the application.

Page 26 of 63

![](_page_26_Picture_0.jpeg)

### <span id="page-26-0"></span>**6.3 Get Serial Number of the reader**

This command is used to retrieve the serial number of the reader.

Command

![](_page_26_Picture_125.jpeg)

Response

![](_page_26_Picture_126.jpeg)

Where:

**Serial Number**: 16 Bytes

The value is the serial number of the reader.

Page 27 of 63

![](_page_27_Picture_0.jpeg)

### <span id="page-27-0"></span>**6.4 Read the PICC Operating Parameter**

This command is used to check current PICC Operating Parameter.

Command

![](_page_27_Picture_190.jpeg)

Response

![](_page_27_Picture_191.jpeg)

Where:

#### **Operating Parameter:** 1 Byte

![](_page_27_Picture_192.jpeg)

Page 28 of 63

![](_page_28_Picture_0.jpeg)

### <span id="page-28-0"></span>**6.5 Set PICC Operating Parameter**

The command is used to set the PICC Operating Parameter.

Command

![](_page_28_Picture_187.jpeg)

Response

![](_page_28_Picture_188.jpeg)

Where:

**Operating Parameter:** 1 Byte. Default value = 03h

![](_page_28_Picture_189.jpeg)

Page 29 of 63

![](_page_29_Picture_0.jpeg)

### <span id="page-29-0"></span>**6.6 2 LEDs Control**

This command is used to control the first 2 LEDs.

Command

![](_page_29_Picture_162.jpeg)

Response

![](_page_29_Picture_163.jpeg)

Where:

#### **LED Status:** 1 Byte

![](_page_29_Picture_164.jpeg)

Page 30 of 63

![](_page_30_Picture_0.jpeg)

### <span id="page-30-0"></span>**6.7 4 LEDs Control**

This command is used to control the 4 LEDs.

Command

![](_page_30_Picture_186.jpeg)

Where:

**P2:** 1 Byte. bLEDsState.

![](_page_30_Picture_187.jpeg)

#### **Data Out: SW1 SW2.**

![](_page_30_Picture_188.jpeg)

![](_page_31_Picture_0.jpeg)

### <span id="page-31-0"></span>**6.8 Set Default LED and Buzzer Behaviors**

This command is used to set the default behavior of the LEDs and buzzer.

**Note:** *This command is supported by firmware version 312 and above only.*

#### Command

![](_page_31_Picture_260.jpeg)

Where:

**Default Behavior:** Default value = 8Fh (1 Byte)

![](_page_31_Picture_261.jpeg)

#### Response

![](_page_31_Picture_262.jpeg)

Page 32 of 63

![](_page_32_Picture_0.jpeg)

### <span id="page-32-0"></span>**6.9 Read Default LED and Buzzer Behaviors**

This command is used to set the read the current default behaviors of LEDs and buzzer.

*Note: This command is supported by firmware version 312 and above only.*

Command

![](_page_32_Picture_257.jpeg)

Response

![](_page_32_Picture_258.jpeg)

Where:

**Behavior:** 1 Byte

![](_page_32_Picture_259.jpeg)

![](_page_33_Picture_0.jpeg)

### <span id="page-33-0"></span>**6.10 Store 1st Data Storage Area**

This command is used to store a data to 1<sup>st</sup> Data Storage Area (up to 256 Bytes).

Command

![](_page_33_Picture_158.jpeg)

Where:

![](_page_33_Picture_159.jpeg)

#### Response

![](_page_33_Picture_160.jpeg)

Page 34 of 63

![](_page_34_Picture_0.jpeg)

### <span id="page-34-0"></span>**6.11 Store 2nd Data Storage Area**

This command is used to store a data to 2<sup>nd</sup> Data Storage Area (up to 256 Bytes).

Command

![](_page_34_Picture_169.jpeg)

Where:

**Data Len (MSB):** The high byte of the data length

**Data Len (LSB):** The low byte of the data length

Store 2nd Data Storage Response Format (2 bytes)

| <b>Results</b> | SW <sub>1</sub> | <b>SW2</b> | <b>Meaning</b>                           |
|----------------|-----------------|------------|------------------------------------------|
| <b>Success</b> | 90h             | 00h        | The operation is completed successfully. |
| Error          | 63h             | 00h        | The operation failed.                    |

Page 35 of 63

![](_page_35_Picture_0.jpeg)

### <span id="page-35-0"></span>**6.12 Read 1st Data Storage Area**

This command is used to read a data from 1<sup>st</sup> Data Storage Area (up to 256 Bytes).

Command

![](_page_35_Picture_131.jpeg)

Where:

**Data Len (MSB):** The high byte of the data length

**Data Len (LSB):** The low byte of the data length

#### Response

![](_page_35_Picture_132.jpeg)

Page 36 of 63

![](_page_36_Picture_0.jpeg)

### <span id="page-36-0"></span>**6.13 Read 2nd Data Storage Area**

This command is used to read a data from 2<sup>nd</sup> Data Storage Area (up to 256 Bytes).

Command

![](_page_36_Picture_135.jpeg)

Where:

**Data Len (MSB):** The high byte of the data length

**Data Len (LSB):** The low byte of the data length

#### Response

![](_page_36_Picture_136.jpeg)

Page 37 of 63

![](_page_37_Picture_0.jpeg)

### <span id="page-37-0"></span>**6.14 LCD Control Command**

### <span id="page-37-1"></span>**6.14.1 Clear LCD**

This command is used to clear all contents shown on the LCD.

Command

![](_page_37_Picture_289.jpeg)

Response

![](_page_37_Picture_290.jpeg)

### <span id="page-37-3"></span><span id="page-37-2"></span>**6.14.2 LCD Display (ASCII Mode)**

This command is used to display LCD message in ASCII Mode.

Command

![](_page_37_Picture_291.jpeg)

Where:

**P2:** 1 Byte. LCD XY Position

The Character to be displayed on the LCD position specified by DDRAM Address Please follow the DDRAM table below for the LCD character position's representation: *Note: The length of the LCD message should multiple of 2*

![](_page_37_Picture_292.jpeg)

Page 38 of 63

![](_page_38_Picture_0.jpeg)

#### Where:

**Lc:** LCD Message Length

The length of the LCD message (max. 10h); If the message length is longer than the number of character that the LCD screen's can be shown, then the redundant character will not be shown on the LCD.

*Note: The length of the LCD message should multiple of 2*

#### **Data In:** LCD Message

The message to be displayed on the LCD, maximum 16 Characters for each line.

Please follow the Font table below for the LCD Character Index.

*Note: Size of the Characters in ASCII Fonts table is 8x16*

![](_page_38_Picture_9.jpeg)

#### ASCII Font table

#### Response

![](_page_38_Picture_199.jpeg)

#### Example 1:

Display 2 char ("56") in display position 5 & 6 (XY Position 02h):

Send escape command:

<< FF 00 68 02 02 35 56

>> [90 00]

#### Example 2:

Display 2 char ("56") in display position 6 & 7 (have to fill all the data in line 1 block 02 & 03): Send escape command:

<span id="page-38-0"></span><< FF 00 68 02 04 20 35 36 20 >> [90 00]

Page 39 of 63

![](_page_39_Picture_0.jpeg)

### <span id="page-39-0"></span>**6.14.3 LCD Display (GB Mode)**

This command is used to display LCD message in GB Mode.

#### Command

![](_page_39_Picture_297.jpeg)

Where:

#### **P2:** LCD XY Position

The Character to be displayed on the LCD position specified by DDRAM Address Please follow the DDRAM table below for the LCD character position's representation:

![](_page_39_Picture_298.jpeg)

#### **Lc:** LCD Message Length

The length of the LCD message (max. 10h); If the message length is longer than the number of characters that the LCD screen can show, then the redundant character will not be shown on the LCD.

The length of the LCD message should multiple of 2 because each Chinese Character (GB code) should contain two bytes.

#### **Data In:** LCD Message

The data to be sent to LCD, maximum of  $8$  ( $2 \times 8$  bit each character) characters for each line.

Please follow the Fonts table of GB Coding.

#### Response

![](_page_39_Picture_299.jpeg)

![](_page_40_Picture_0.jpeg)

### <span id="page-40-0"></span>**6.14.4 LCD Display (Graphic Mode)**

This command is used to display LCD message in Graphic Mode.

#### Command

![](_page_40_Picture_231.jpeg)

Where:

**P2:** Block Index

To set which block to start to update the LCD Display

![](_page_40_Picture_232.jpeg)

#### **Lc:** Pixel Data Length

The length of the pixel data (must be 20h) (16x16 pixels, total 32 bytes)

#### **Data In:** Pixel Data

The pixel data to be sent to LCD for display.

Page 41 of 63

![](_page_41_Picture_0.jpeg)

![](_page_41_Picture_338.jpeg)

#### LCD Display Position (Total LCD Size: 128x32):

#### Response

![](_page_41_Picture_339.jpeg)

Page 42 of 63

![](_page_42_Picture_0.jpeg)

#### Example:

Graphic mode on  $XY$  position = 44 using below picture

![](_page_42_Picture_88.jpeg)

Display the above graphic in XY position 44h:

Send escape command:

<< FF 00 6A 44 20 00 00 1F FF 10 01 10 01 60 01 8D B7 8D B7 8D B7 8D B7 8D B7 8D B7 60 01 10 01 10 01 1F FF 00 00

>> [90 00]

XY Position =  $44$ , 32 bytes graphical pixel data

Page 43 of 63

![](_page_43_Picture_0.jpeg)

### <span id="page-43-0"></span>**6.14.5 LCD Create Word**

This command is used to create new customized word, total 50 characters can be created. The created character will save to RAM, and the data will lose after disconnect to PC.

Command

![](_page_43_Picture_330.jpeg)

Where:

**P2:** Word Index

To save the pixel data to the GB Code.

The data will save to the code index in GB Table, and the saved character can be displayed by using [LCD Display \(GB Mode\).](#page-38-0)

The matching table of Character index and the GB character index:

![](_page_43_Picture_331.jpeg)

Pixel data position:

![](_page_43_Picture_332.jpeg)

Page 44 of 63

![](_page_44_Picture_0.jpeg)

#### Example:

![](_page_44_Picture_94.jpeg)

Set GB Character (A0B0) using above data:

Send escape command:

<< FF 00 65 00 20 04 20 04 20 FF FE 04 20 04 20 02 00 01 00 00 80 04 88 24 04 24 04 24 02 24 12 44 10 03 F0 00 00

>> [90 00]

Character index =  $00, 32$  bytes pixel data

#### <span id="page-44-0"></span>**6.14.6 Scroll Current LCD Display**

In API 2.0, the scrolling function is removed. Please refer to Appendix I.1 for the alternative method.

Page 45 of 63

![](_page_45_Picture_0.jpeg)

### <span id="page-45-0"></span>**6.14.7 LCD Contrast Control**

This command is used to control the LCD contrast.

#### Command

![](_page_45_Picture_122.jpeg)

Where:

**Contrast Control:** 1 Byte

The value range is between 00h to 0Fh. Larger value brightens the contrast. Lower range, on the other hand, darkens the contrast.

#### Response

![](_page_45_Picture_123.jpeg)

Page 46 of 63

![](_page_46_Picture_0.jpeg)

### <span id="page-46-0"></span>**6.14.8 LCD Backlight Control**

This command controls the LCD Backlight.

#### Command

![](_page_46_Picture_134.jpeg)

Where:

#### **Backlight Control:** 1 Byte

![](_page_46_Picture_135.jpeg)

#### Response

![](_page_46_Picture_136.jpeg)

![](_page_47_Picture_0.jpeg)

# <span id="page-47-0"></span>**Appendix A. Basic Program Flow for Contactless Applications**

Step 0. Start the application. The reader will do the PICC Polling and scan for tags continuously. Once the tag is found and detected, the corresponding ATR will be sent to the PC.

Step 1. Connect the ACR1222L PICC Interface with T=1 protocol.

Step 2. Access the PICC by exchanging APDUs.

..

Step N. Disconnect the ACR122L PICC Interface and close the application.

Page 48 of 63

![](_page_48_Picture_0.jpeg)

# <span id="page-48-0"></span>**Appendix B. Access PCSC Compliant Tags (ISO 14443-4)**

All ISO 14443-4 compliant cards (PICCs) would understand the ISO 7816-4 APDUs. The ACR1222L needs to communicate with the ISO 14443-4 compliant cards through exchanging ISO 7816-4 APDUs and Responses. ACR1222L will handle the ISO 14443 Parts 1-4 Protocols internally.

MIFARE 1K, 4K, MINI and Ultralight tags are supported through the T=CL emulation. Just simply treat the MIFARE tags as standard ISO 14443-4 tags. For more information, please refer to **[PICC](#page-13-1)  Commands (T=CL Emulation) [for MIFARE 1K/4K Memory Cards.](#page-13-1)**

ISO 7816-4 APDU Command

![](_page_48_Picture_216.jpeg)

ISO 7816-4 Response

![](_page_48_Picture_217.jpeg)

Where:

**SW1, SW2** = 90 00h means the operation is completed successfully

= 63 00h means the operation failed

Typical sequence may be:

- Present the Tag and Connect the PICC Interface.
- Read/Update the memory of the tag.

**Step 1:** Connect the Tag.

The ATR of the tag is 3B 8C 80 01 50 57 26 34 D9 1C 2D 94 11 F7 71 85 76

In which,

The ATQB = 50 57 26 34 D9 1C 2D 94 11 F7 71 85. It is an ISO14443-4 Type B tag.

**Step 2:** Send an APDU, *Get Challenge*. << 00 84 00 00 08 >> 44 70 3D A2 6C DA 43 D5 [90 00]

*Note: For ISO 14443-4 Type A tags, the ATS can be obtained by using the APDU "FF CA 01 00 00h"*

Page 49 of 63

![](_page_49_Picture_0.jpeg)

**Example:** ISO 7816-4 APDU

To read 8 bytes from an ISO 14443-4 TypeA PICC. APDU ={80 B2 80 00 08h}

 $Class = 80h$  $INS = B2h$  $P1 = 80h$  $P2 = 00h$  $Lc = None$ Data In = None  $Le = 08h$ 

**Answer:** 01 02 03 04 05 06 07 08h [90 00h]

Page 50 of 63

![](_page_50_Picture_0.jpeg)

# <span id="page-50-0"></span>**Appendix C. Access MIFARE DESFire Tags (ISO 14443-4)**

The MIFARE DESFire supports ISO 7816-4 APDU Wrapping and Native modes. Once the DESFire Tag is activated, the first APDU sent to the DESFire Tag will determine the "Command Mode". If the first APDU is "Native Mode", the rest of the APDUs must be in "Native Mode" format. Similarly, if the first APDU is "ISO 7816-4 APDU Wrapping Mode", the rest of the APDUs must be in "ISO 7816-4 APDU Wrapping Mode" format.

**Example 1**: MIFARE DESFire ISO 7816-4 APDU Wrapping. To read 8 bytes random number from an ISO 14443-4 Type A PICC (DESFire) APDU = {90 0A 00 00 01 00 00h}

Class = 90h;  $INS = 0Ah$  (DESFire Instruction);  $P1 = 00h$ ;  $P2 = 00h$ Lc = 01h; Data  $In = 00h$ ; Le = 00h (Le = 00h for maximum length)

**Answer:** 7B 18 92 9D 9A 25 05 21h [\$91 AFh]

*Note: Status Code {91 AFh} is defined in DESFire specification. Please refer to the DESFire specification for more details.*

**Example 2**: MIFARE DESFire Frame Level Chaining (ISO 7816 wrapping mode)

In this example, the application has to do the "Frame Level Chaining".

To get the version of the DESFire card:

**Step 1:** Send an APDU {90 60 00 00 00h} to get the first frame. INS=60h **Answer:** 04 01 01 00 02 18 05 91 AFh [\$91 AFh]

**Step 2:** Send an APDU {90 AF 00 00 00h} to get the second frame. INS=AFh **Answer:** 04 01 01 00 06 18 05 91 AFh [\$91 AFh]

**Step 3:** Send an APDU {90 AF 00 00 00h} to get the last frame. INS=AFh **Answer:** 04 52 5A 19 B2 1B 80 8E 36 54 4D 40 26 04 91 00h [\$91 00h]

**Example 3**: MIFARE DESFire Native Command.

We can send Native DESFire Commands to the reader without ISO 7816 wrapping if we find that the Native DESFire Commands are easier to handle.

To read 8 bytes random number from an ISO 14443-4 Type A PICC (DESFire)  $APDU = {0A 00h}$ Answer: AF 25 9C 65 0C 87 65 1D D7h [\$1D D7h]

In which, the first byte "AFh" is the status code returned by the DESFire Card.

Page 51 of 63

![](_page_51_Picture_0.jpeg)

The Data inside the blanket [\$1D D7h] can simply be ignored by the application.

**Example 4:** MIFARE DESFire Frame Level Chaining (Native Mode) In this example, the application has to do the "Frame Level Chaining". To get the version of the DESFire card:

**Step 1:** Send an APDU {60h} to get the first frame. INS=60h **Answer:** AF 04 01 01 00 02 18 05h [\$18 05h]

**Step 2:** Send an APDU {AFh} to get the second frame. INS=AFh **Answer:** AF 04 01 01 00 06 18 05h [\$18 05h]

**Step 3:** Send an APDU {AFh} to get the last frame. INS=AFh **Answer:** 00 04 52 5A 19 B2 1B 80 8E 36 54 4D 40 26 04h [\$26 04h]

*Note: In* MIFARE *DESFire Native Mode, the status code [90 00h] will not be added to the response if the response length is greater than 1. If the response length is less than 2, the status code [90 00h] will be added in order to meet the requirement of PC/SC. The minimum response length is 2.*

Page 52 of 63

![](_page_52_Picture_0.jpeg)

# <span id="page-52-0"></span>**Appendix D. Access FeliCa Tags (ISO 18092)**

Typical sequence may be:

- Present the FeliCa Tag and Connect the PICC Interface.
- Read/Update the memory of the tag.

**Step 1:** Connect the Tag.

The ATR = 3B 8F 80 01 80 4F 0C A0 00 00 03 06 03 F0 11 00 00 00 00 8A

In which,  $F0$  11 = FeliCa 212K

**Step 2:** Read the memory block without using Pseudo APDU.

```
<< 10 06 [8-byte NFC ID] 01 09 01 01 80 00
>> 1D 07 [8-byte NFC ID] 00 00 01 00 AA 55 AA 55 AA 55 AA 55 AA 55 AA 55 AA 
  55 AA [90 00]
```
or

**Step 2:** Read the memory block using Pseudo APDU. << **FF 00 00 00 [13] D4 40 01** 10 06 [8-byte NFC ID] 01 09 01 01 80 00 In which, **[13]** is the length of the Pseudo Data "**D4 40 01**.. 80 00" **D4 40 01** is the Data Exchange Command >> **D5 41 00** 1D 07 [8-byte NFC ID] 00 00 01 00 AA 55 AA 55 AA 55 AA 55 AA 55 AA 55 AA 55 AA [90 00]

In which, **D5 41 00** is the Data Exchange Response

*Note: The NFC ID can be obtained by using the APDU "FF CA 00 00 00h". Please refer to the FeliCa specification for more detailed information.*

Page 53 of 63

**www.acs.com .hk**

![](_page_53_Picture_0.jpeg)

# <span id="page-53-0"></span>**Appendix E. NFC Forum Type 1 Tags (ISO 18092)**

E.g. Jewel and Topaz Tags

Typical sequence may be:

- Present the Topaz Tag and Connect the PICC Interface.
- Read / Update the memory of the tag.

```
Step 1: Connect the Tag
The ATR = 3B 8F 80 01 80 4F 0C A0 00 00 03 06 03 F0 04 00 00 00 00 9F
```
In which,  $F0$  04 = Topaz

**Step 2:** Read the memory address 08 (Block 1: Byte-0) without using Pseudo APDU

```
<< 01 08
>> 18 [90 00]
In which, Response Data = 18
```
or

```
Step 2: Read the memory address 08 (Block 1: Byte-0) using Pseudo APDU
<< FF 00 00 00 [05] D4 40 01 01 08
In which, 
[05] is the length of the Pseudo APDU Data "D4 40 01 01 08"
D4 40 01 is the DataExchange Command.
01 08 is the data to be sent to the tag.
```
>> **D5 41 00 18** [90 00] In which, Response Data = **18** Tip: To **read all** the memory content of the tag << **00** >> 11 48 18 26 .. 00 [90 00]

```
Step 3: Update the memory address 08(Block 1: Byte-0)with the data FF
<< 53 08 FF
>> FF [90 00]
In which, Response Data = FF
```
Page 54 of 63

![](_page_54_Picture_0.jpeg)

#### **Topaz Memory Map.**

Memory Address = Block No \* 8 + Byte No

e.g. Memory Address  $08h = 1 \times 8 + 0 =$  Block 1: Byte-0 = Data0 e.g. Memory Address  $10h = 2 \times 8 + 0 = 8$ lock 2: Byte-0 = Data8

![](_page_54_Picture_68.jpeg)

*Note: Please refer to the Jewel and Topaz specification for more detailed information.*

Page 55 of 63

![](_page_55_Picture_0.jpeg)

# <span id="page-55-0"></span>**Appendix F. Basic Program Flow for SAM Applications**

**Step 0:** Start the application. The reader will do the PICC Polling and scan for tags continuously. Once the tag is found and detected, the corresponding ATR will be sent to the PC.

**Step 1:** Connect the ACR1222L SAM Interface  $N(N = 0, 1, 2)$  with  $T=0$  or  $T=1$  protocol.

**Step 2:** Access the PICC by exchanging APDUs.

..

**Step N:** Disconnect the ACR1222L SAM Interface  $N(N = 0, 1, 2)$ . Close the application.

Page 56 of 63

![](_page_56_Picture_0.jpeg)

# <span id="page-56-0"></span>**Appendix G. Access ACOS3 SAM Cards (ISO 7816)**

#### **Step 1:** Connect the Tag.

```
The ATR of the tag is 3B BE 18 00 00 41 01 38 00 00 01 00 12 34 56 78 01 90 
0<sub>0</sub>In which,
```
TD1 = 00 and TD2 is absent ,So the SAM Card is a T=0 SAM Card

**Step 2:** Get a 'random' for the SAM Card. << 80 84 00 00 08 >> 5F 9F 97 C6 93 61 B5 AD 90 00[\$9000]

#### **Step 3:** Create a file on SAM Card and open it.

<<80 20 07 00 08 41 43 4F 53 54 45 53 54 >>90 00[\$9000] <<80 A4 00 00 02 FF 02 >>90 00[\$9000] <<80 D2 00 00 04 00 00 01 00 >>90 00[\$9000] <<80 A4 00 00 02 FF 04 >>90 00[\$9000] <<80 D2 00 00 06 ff 01 00 00 55 55 >>90 00[\$9000] <<80 A4 00 00 02 55 55 >>91 00[\$9000] File name is 55 55

#### **Step 4:** Write a date to the file in step 3.

<<80 d2 00 00 08 01 02 03 04 05 06 07 08 >>90 00[\$9000]

#### **Step 5:** Read a date from a file.

<<80 b2 00 00 08 >>01 02 03 04 05 06 07 08 90 00[\$9000]

Page 57 of 63

![](_page_57_Picture_0.jpeg)

# <span id="page-57-1"></span><span id="page-57-0"></span>**Appendix H. ACR122U Compatible Commands Appendix H.1. Direct Transmit via**  PC to RDR XfrBlock/PC to RDR Escape

This command is used to send Pseudo APDU (Contactless Chip and Tag commands), and the Response Data will be returned.

#### Command

![](_page_57_Picture_233.jpeg)

Where:

![](_page_57_Picture_234.jpeg)

#### Response

![](_page_57_Picture_235.jpeg)

Where:

**Contactless Chip and Tag Response:** Contactless Chip and Tag Response returned by the reader.

**SW1, SW2** = 90 00h means the operation is completed successfully

= 63 00h means the operation failed

= 63 27h means the checksum of the Response is wrong

### <span id="page-57-2"></span>**Appendix H.2. Get Firmware Version**

This command is used to get the reader's firmware version.

Command

![](_page_57_Picture_236.jpeg)

Response

![](_page_57_Picture_237.jpeg)

Page 58 of 63

![](_page_58_Picture_0.jpeg)

E.g. Response = 41 43 52 31 32 32 32 4C 2D 55 20 56 33 31 33 2E 30 31h

= ACR1222L-U V313.01 (ASCII)

## <span id="page-58-0"></span>**Appendix H.3. Get PICC Operating Parameter**

This command is used to retrieve the PICC Operating Parameter of the reader.

Command

![](_page_58_Picture_251.jpeg)

Response

![](_page_58_Picture_252.jpeg)

Where:

PICC Operating Parameter. Default Value = FFh.

![](_page_58_Picture_253.jpeg)

Page 59 of 63

![](_page_59_Picture_0.jpeg)

# <span id="page-59-0"></span>**Appendix H.4. Set the PICC Operating Parameter**

This command is used to set the PICC Operating Parameter of the reader.

Command

![](_page_59_Picture_234.jpeg)

Response

![](_page_59_Picture_235.jpeg)

Where:

#### **PICC Operating Parameter:** Default Value = FFh

![](_page_59_Picture_236.jpeg)

![](_page_60_Picture_0.jpeg)

# <span id="page-60-0"></span>**Appendix I. LCD Program example Appendix I.1. LCD horizontal Scrolling**

<span id="page-60-1"></span>The scrolling function can be achieved by frequently update the display data on LCD. (The follow displays are only used for illustrating the program concept, the results are not identical to the real LCD display)

Example 1:

Assume the sample string "0123456789abcdef 01"is stored in the application program.

To achieve the right scrolling function, shift toward right by 1 character (8 pixels) in each update: (Note: only ASCII mode characters can shift 8 pixels in scrolling)

1. Write the first data to the LCD using **[LCD Display \(ASCII Mode\)](#page-37-3)**

#### Send escape command:

<< FF 00 68 00 10 30 31 32 33 34 35 36 37 38 39 61 62 63 64 65 66 >> [90 00] 0123456789abcdef

2. To shift toward right by 8 pixels (one ASCII character size):

Send escape command:

<< FF 00 68 00 10 31 30 31 32 33 34 35 36 37 38 39 61 62 63 64 65 >> [90 00]

![](_page_60_Picture_223.jpeg)

Page 61 of 63

![](_page_61_Picture_0.jpeg)

3. To shift toward right by 8 pixels (one ASCII character size):

#### Send escape command:

```
<< FF 00 68 00 10 30 31 30 31 32 33 34 35 36 37 38 39 61 62 63 64
>> [90 00]
10123456789abcd
```
4. To shift toward right by 8 pixels (one ASCII character size):

#### Send escape command:

<< FF 00 68 00 10 20 30 31 30 31 32 33 34 35 36 37 38 39 61 62 63 >> [90 00]

![](_page_61_Picture_207.jpeg)

5. To shift toward right by 8 pixels (one ASCII character size):

Send escape command:

<< FF 00 68 00 10 66 20 30 31 30 31 32 33 34 35 36 37 38 39 61 62 >> [90 00]

![](_page_61_Picture_208.jpeg)

6. To complete one cycle, repeat the shifing process until shifting back to step 1.

To slow down the scrolling speed, add a >100ms delay between each escape command.

Page 62 of 63

![](_page_62_Picture_0.jpeg)

#### Example 2:

Assume the sample string "测试程式 识别" is stored in the application program:

To achieve the left scrolling function, shift toward left by 1 GB character (16 pixels) in each update:

![](_page_62_Figure_4.jpeg)

4. To complete one cycle, repeat the shifing process until shifting back to step 1.

Page 63 of 63